## **Requesting Desktop Site**

If the troubleshooting steps do not resolve your issue, access the desktop version of the site.

Open the **Safari** app.

Navigate to your online banking web site.

Tap the **AA** button.

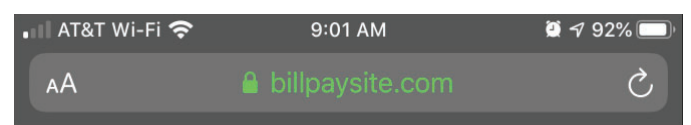

## Tap **Request Desktop Website.**

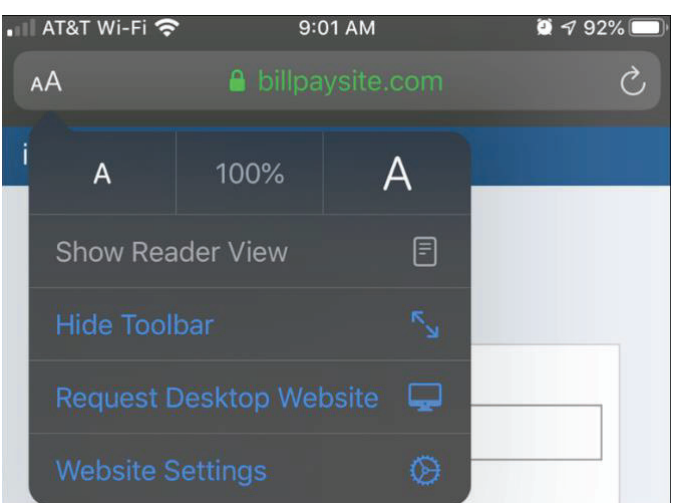

## **NOTE**

Client Reference Guide

If you access bill pay on an iPad, the default view is the desktop website.

**ih**